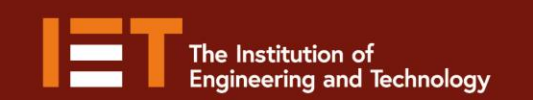

■ f @ @IETeducation

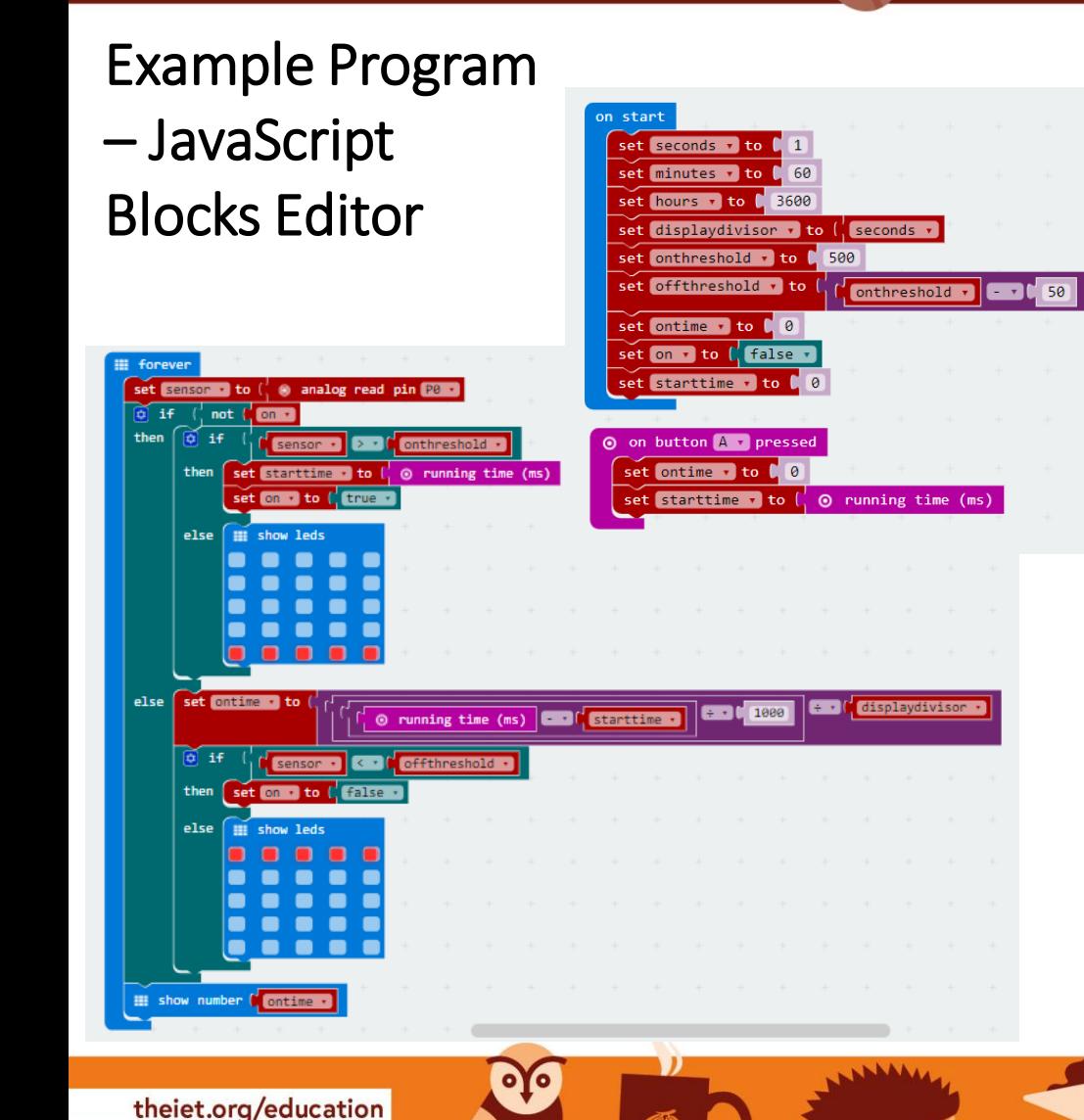

Go to [www.microbit.org/code](http://www.microbit.org/code) and open the **JavaScript Blocks Editor.**

Secondary

**Education** 

micro:bit

- Drag the file **microbit energyuse -jsb.hex** onto the work area.
- This program will display the **amount of time** that a sensor attached to **pin 0** is **'high'.**
- Test it, download it and **experiment** with how it works!

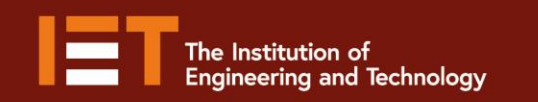

**Education** 

```
rom microbit import
 \overline{\mathbf{3}}SECONDS = 1\DeltaMINUTES = 60
   HOUNS = 3606OFF = Image("00000:00000:00000:00000:99999")
       = Image("99999:00000:00000:00000:00000")
 8
   display_divisor = SECONDS
 9
   on threshold = 50010
   off_{\text{threshold}} = on_{\text{threshold}} - 501112on time = 013on = False14
   |\textsf{start}\_\textsf{time}| = \emptyset15
16while True:
17if button_a.was_pressed():
18
             on time = \theta19
             start time = running time()
20
21sensor = pin0.read analog()22if not on:
23if sensor > on threshold:
24
                 start time = running time()
25
                 on = True26
             else:
27
                 display.show(OFF)
28
                 sleep(400)29
        else: # onon_time = int((running_time() - start_time) / 1000 / display_divisor)
30
31if sensor < off_threshold:
32on = False33
             else:
34
                 display.show(ON)
                 sleep(400)35
\overline{36}37
        if on time <10:
38
             display.show(str(on_time))
39
        else:
40
             display.scroll(str(on_time))
41
        sleep(400)
```
oyo

Example Program – Python Editor

- Go to [www.microbit.org/code](http://www.microbit.org/code) and open the **Python Editor.**
- Drag the file **energyuse.py** onto the work area.
- This program will display the **amount of time** that a sensor attached to **pin 0** is **'high'.**
- Test it, download it and **experiment** with how it works!

 $\bigodot$ micro:bit

theiet.org/education  $\blacktriangleright$  f  $\heartsuit$  @IETeducation